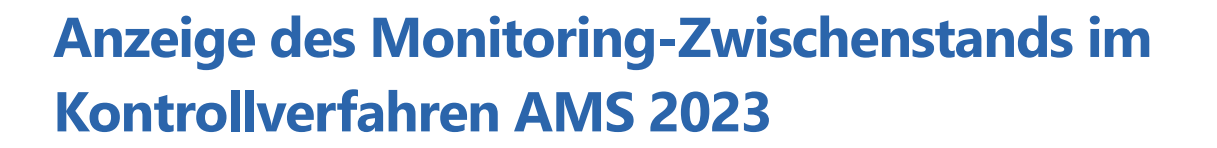

### **Mindesttätigkeit auf Brachen**

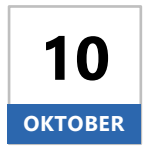

Ab Dienstag, den **10. Oktober 2023** können sich Begünstigte nach einer Anmeldung mit ihrer Betriebsnummer und ihrem Passwort im Portal Schlaginfo über die Überprüfung der Mindesttätigkeit auf Brachen des eigenen Betriebes im Monitoring informieren.

# **Aufruf von Schlaginfo**

Das abgesicherte Portal Schlaginfo erreichen Sie wie gewohnt über folgende URL: **[sla.niedersachsen.de/mapbender\\_sla/user/login](https://sla.niedersachsen.de/mapbender_sla/user/login)**

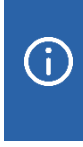

Bitte beachten Sie, dass zur Anmeldung (und zum Laden von Betrieben) in Schlaginfo immer die vollständige 15-stellige Betriebsnummer inklusive der Länderkennung (276…) und Ihrem Passwort eingegeben werden muss.

## **Ebene "Zwischenstand Monitoring"**

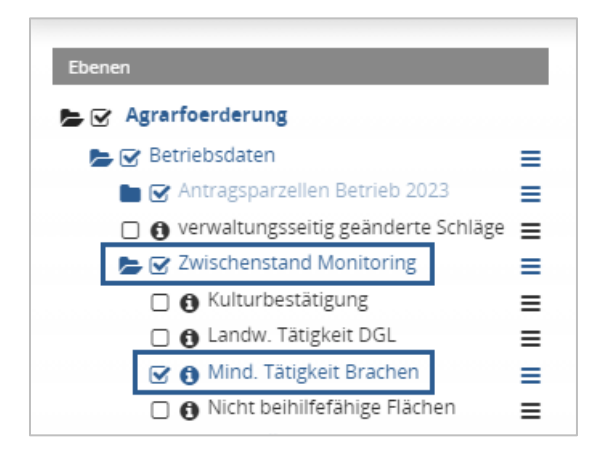

Die Zwischenstände der Bewertungen zur Mindesttätigkeit auf Brachen werden im Ebenenbaum des abgesicherten Portals Schlaginfo (siehe Abbildung links) in der Ebenengruppe **Zwischenstand Monitoring** dargestellt, die in der Ebenengruppe "Betriebsdaten" zu finden ist. Die darin enthaltene Ebene **"Mind. Tätigkeit Brachen"** ist standardmäßig deaktiviert.

**Niedersächsisches Ministerium für Ernährung, Landwirtschaft und Verbraucherschutz**

#### **Legende**

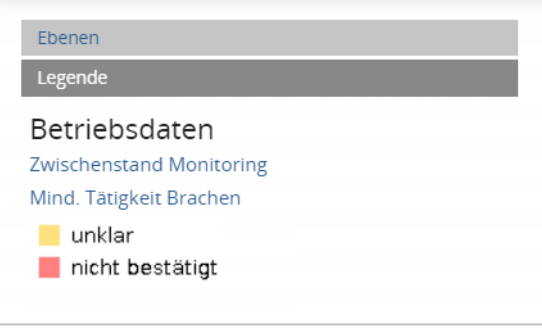

Die vorläufigen Ergebnisse des Monitorings zur Mindesttätigkeit auf Brachen werden in Form von zweistufigen Ampelfarben (gelb oder rot) sichtbar gemacht (siehe Abbildung links). Der Prüfzustand **"unklar"** aus der Ebene "Mind. Tätigkeit Brachen" wird im Kartenbild **gelb** dargestellt. Der Prüfzustand **"nicht bestätigt"** wird im Kartenbild **rot** dargestellt. Er bedeutet, dass Hinweise vorliegen, dass die Mindesttätigkeit nicht erbracht wurde. Die Legende ist auch in Schlaginfo im Bereich **"Legende"** zu finden (siehe Abbildung links).

#### **Abfrage von Sachdaten**

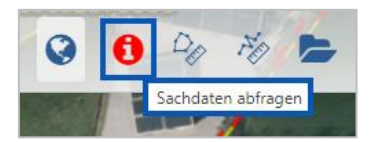

Wird ein Schlag mit aktiviertem Werkzeug "Sachdaten abfragen" in der Karte angeklickt, so können Informationen zum Schlag eingesehen werden. Mit dem Klick auf den Schlag öffnet sich das Fenster "Sachdateninformation". Dort befinden sich auf dem Karteireiter

*Betriebsdaten* unter der Überschrift "*Mind. Tätigkeit Brachen"* Informationen zum Aufklärungsstand ("unklar" oder "nicht bestätigt") und unter der Überschrift "*Schläge 2023 Betrieb"* die generellen Informationen zum Schlag, sofern die Ebene "*Schläge 2023 Betrieb"* aktiviert ist (siehe Abbildung unten).

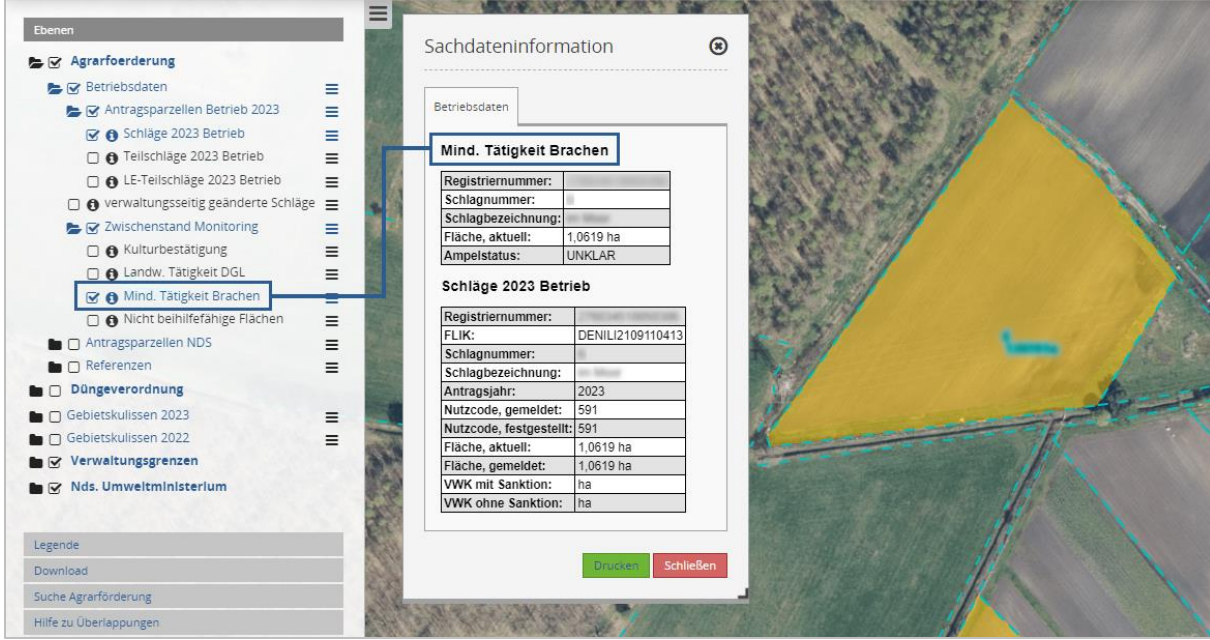